# XML-Interface for entering the results on chess-results.com for single Swiss-Systems

For big Swiss-Tournaments it is now possible to enter the results on chess-results.com simultaneously and imports all results into Swiss-Manager.

You have to supply the XML-Interface and Post it to chess-results.com

#### **XML-Interface:**

```
{?xml version="1.0" encoding="UTF-8"?}
{Pairing}
{data
sid="5422254B63F63E1CBB6906E4DA26F3FC"
Tournament="27289"
Round="1"
Uid="1"
Result="1" /}
{/Pairing}
```

| Tag        | Description                                                                                                    |
|------------|----------------------------------------------------------------------------------------------------|
| Sid        | Security ID (32 characters) With Swiss-Manager menu-item "Internet / Customize lists on chess-results.com" you get the sid for this tournament.                                                                                                    |
|            | Group-Links / all groups  Fields (Team) Code / Group / Info Teamname short form / Teamcaptain Fed in field Code (Default Team short name) Flags / Links / all groups Points / MP in teampairing list  Upload history Sho SID: 5422254B63F63E1CBB6906E4DA26F3FC                                                                                                    |
|            | Chess-Tournament-Results-Server © 2006-2014 Heinz Herzog, CMS-Version 20.12.2014 21:43, Servertime 20.12.2014<br>Important: sid is only visible if you are the creator of this tournament                                                                                                    |
| Tournament | Tournament Number. NNNNNN in link http://chess-results.com/test/tnrNNNNNN.aspx                                                                                                    |
| Round      | Round                                                                                                    |
| Uid        | Unique- ID for player white ( <b>not starting rank</b> ) The Unique- ID is not visible in Swiss-Manager. You get the Unique-IDs (field Uid) on chess-results.com with the following link: tnrTournament Number. Example 27289 <a href="http://chess-results.com/test/xml.aspx?tnr=27289&amp;key1=Alphabetic">http://chess-results.com/test/xml.aspx?tnr=27289&amp;key1=Alphabetic</a> |
| Result     | <b>1</b> for 1:0, <b>x</b> for draw, <b>0</b> for 0:1, + for +:-, - for -:+, <b>D</b> for double forfeit -:-                                                                                                    |

You can test the POST under http://chess-results.com/XML.aspx

#### How to do:

- 1) Supply the XML-Interface with the corresponding data
- 2) POST the data to page xml.aspx with query parameter key1=UpdResult

Important: replace < with { and > with } before post, because the post from character < or > causes a security violation on chess-results.com.

#### **Example in VB.NET (without error handling)**

Dim url As String = "chess-results.com/xml.aspx?key1=UpdResult"

Dim xml as String ="{?xml version="1.0" encoding="UTF-8"?}

{Pairing}{data sid="5422254B63F63E1CBB6906E4DA26F3FC" Tournament="27289" Round="1" Uid="1" Result="1" /}{/Pairing}

Dim myWebClient As New WebClient

Dim data As New System.Collections.Specialized.NameValueCollection

data.Add("xml", txt xml.Text)

Dim **ResultXML** as string = Encoding.UTF8.GetString(myWebClient.UploadValues(url, "POST", data))

#### 3) Check the XML-Result

As result of the Post (Variable **ResultXML**) you get the following XML:

- <?xml version="1.0" encoding="UTF-8"?>
- <UpdatePairing>
- <data

status="OK"

statusMsg="Update successful"/>

</UpdatePairing>

| Tag       | Description                                                                                         |
|-----------|----------------------------------------------------------------------------------------------------|
| Status    | OK, WARNING, ERROR                                                                                  |
| statusMsg | Description of the status, Example:                                                                 |
|           | xml version="1.0" encoding="UTF-8"?                                                                 |
|           | <updatepairing> &lt; data statusMsg="Result already exists, therefore, no action is</updatepairing> |
|           | required." status="OK"/>                                                                            |

## 4) In the Enter-results-dialog, all entered results can imported with button

### "Download from Chess-Results":

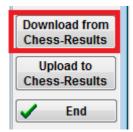

In the status bar at the bottom you see the result:

Records read:10, Records found:10, Results updated:3